#### Beschreibung

Das Frese COMBIFLOW Modbus-Programmiertool wird zur Konfiguration des Frese COMBIFLOW Modbus-Drehantriebs verwendet. Das Tool verfügt über ein LCD-Display und Tasten für die einfache Programmierung und das Auslesen der Daten des Drehantriebs sowie über ein Kabel für den schnellen Anschluss an den Drehantrieb.

**Technote** 

#### Betrieb

Das Frese COMBIFLOW Modbus-Programmiertool wird über ein 7-poliges Kabel an den Drehantrieb angeschlossen. Die Tasten dienen zur Navigation im Menü, das auf dem LCD-Bildschirm angezeigt wird, und zur Einstellung der erforderlichen Drehantriebsparameter.

Das Tool ermöglicht die Einstellung der Adresse des Drehantriebs, entweder lokal oder über die Massenfunktion, sowie die Programmierung der Bemessungsströme für Heizen und Kühlen (die Schließposition des Drehantriebs und damit des Ventils muss von der GLT aus programmiert werden). Das Tool dient auch zur Diagnose des Drehantriebs.

#### Anwendungen

Das Frese COMBIFLOW Modbus-Programmiertool wird zusammen mit dem Frese COMBIFLOW Modbus-Drehantrieb verwendet, um:

- Kühl- und Heizströme einzustellen *Hinweis: Der Drehantrieb und damit die Ventilschließstellung müssen von der GLT aus programmiert werden.*
- Drehantriebe einzeln zu konfigurieren
- mehrere Drehantriebe zu konfigurieren (Massenkonfiguration)
- eine Diagnose des Drehantriebs durchzuführen

#### Vorteile

- Einfache Einstellung der Bemessungsströme zum Heizen und zum Kühlen
- Zuweisung einer eindeutigen Adresse des Drehantriebs ohne die Gefahr, dass sich derselbe Wert bei verschiedenen Drehantrieben wiederholt
- Massenkonfiguration für schnelle Systeminbetriebnahme
- Direkte Betriebsüberwachung und Diagnose des Drehantriebs

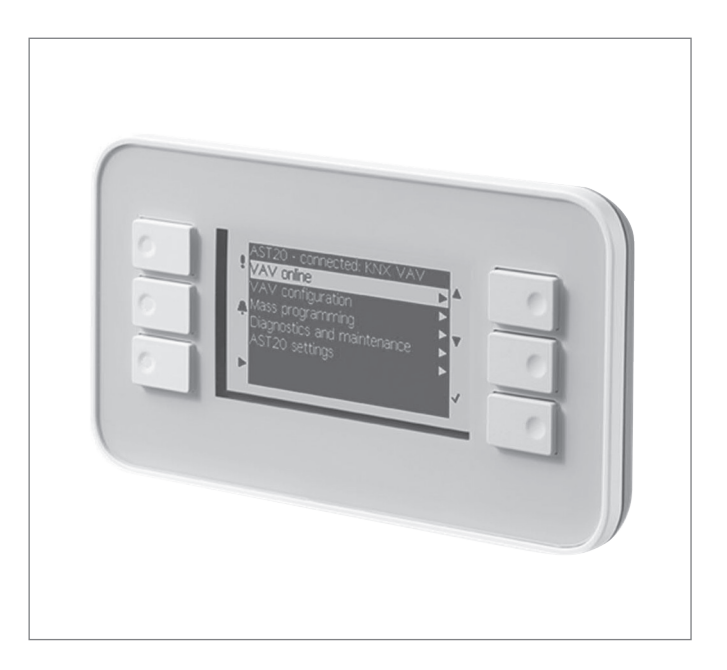

#### Funktionen

- LCD-Display
- 6 Tasten für einfache Programmierung
- 7-poliges Anschlusskabel

#### Funktion

Das Frese COMBIFLOW Modbus-Programmiertool wird über das spezielle 7-polige Kabel an den Drehantrieb angeschlossen. Das Tool kann nur nach Anschluss an den Drehantrieb, der auch als Stromversorgung dient, verwendet werden.

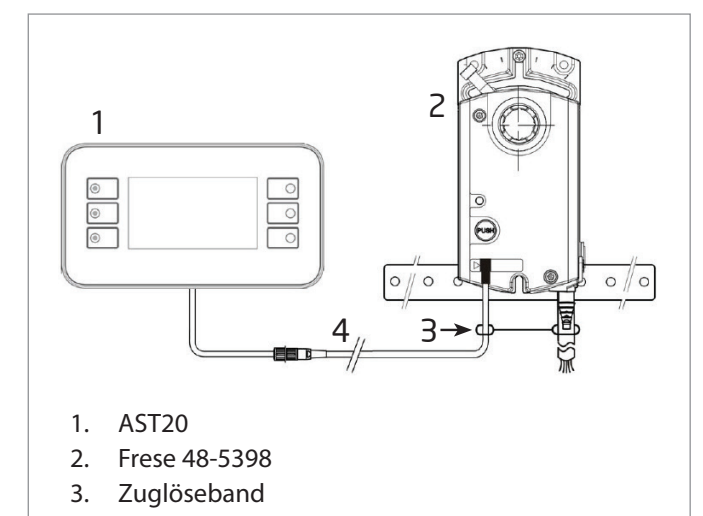

4. Anschlusskabel (7- oder 6-polig)

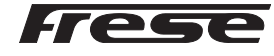

#### Grundlegende Bedienung

**Technote** 

Sobald das Tool mit dem Drehantrieb verbunden wurde, wird ein Menü auf dem Bildschirm angezeigt. In der ersten Zeile wird der Gerätetyp AST20 und das Modbus-Kommunikationsprotokoll angezeigt. Die unteren Zeilen bilden die Auswahlliste (Menüpunkte). Das Tool wird mit sechs Tasten bedient. Diese dienen zur Navigation im Menü und zur Programmierung des Drehantriebs.

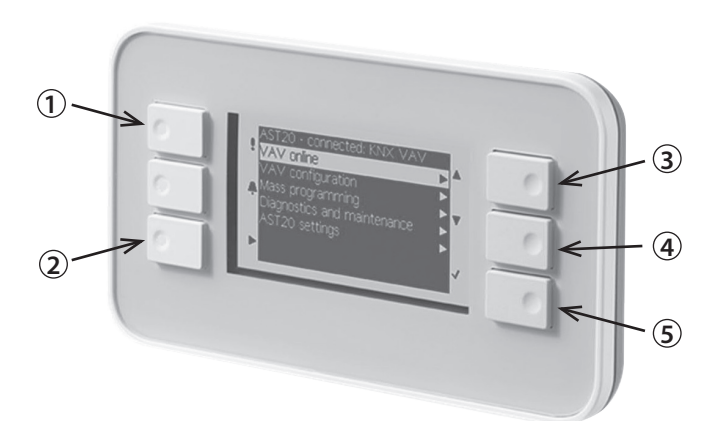

1. ZURÜCKSETZEN, 2. VERLASSEN,

3. NACH OBEN, 4. NACH UNTEN, 5. EINGABE

#### **Bildschirm**

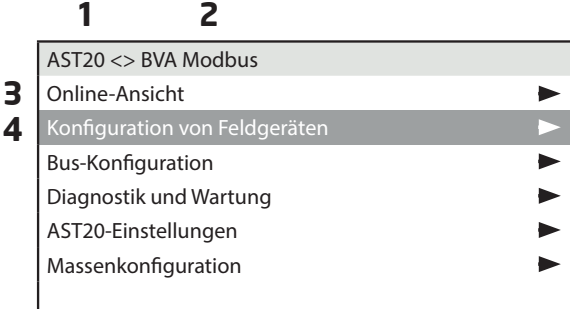

#### Beispiel 1: Öffnen eines Untermenüs

#### **Grundlegende Bedienung über 5 Tasten**

- Mit den Tasten NACH OBEN (3) und NACH UNTEN (4) können Sie zu einem Menüpunkt navigieren.
- Wenn bei einem markierten Menüpunkt die Taste EINGABE (5) gedrückt wird, kann der Wert mit den Tasten NACH OBEN/NACH UNTEN geändert werden (wenn er nicht gesperrt oder schreibgeschützt ist).
- Durch Drücken von EINGABE (5) wird die Wertänderung bestätigt.
- Durch Drücken von VERLASSEN (2) kann eine Wertänderung abgebrochen oder eine Menüseite verlassen und die nächsthöhere Ebene aufgerufen werden.
- Um das AST20 zurückzusetzen, drücken Sie ZURÜCKSETZEN (1), bis die Anzeige dunkel wird. Der Neustart dauert ca. 20 Sekunden.
- **• Hinweis**: *Nach dem Drücken von EINGABE (5) werden die geänderten Werte direkt in den BVA Compact-Controller geschrieben.*

- 1. AST20 Selbst-Identifikation
- 2. Typ des angeschlossenen Feldgerätes
- 3. Menüpunkt (nicht hervorgehoben)
- 4. Hervorgehobener/ausgewählter Menüpunkt

Der Hervorhebebalken wird mit den Tasten NACH OBEN/NACH UNTEN bewegt, wobei EINGABE entweder das Untermenü öffnet (Beispiel 1) oder die Änderung des gewählten Wertes mit den Tasten NACH OBEN/NACH UNTEN ermöglicht (Beispiel 2).

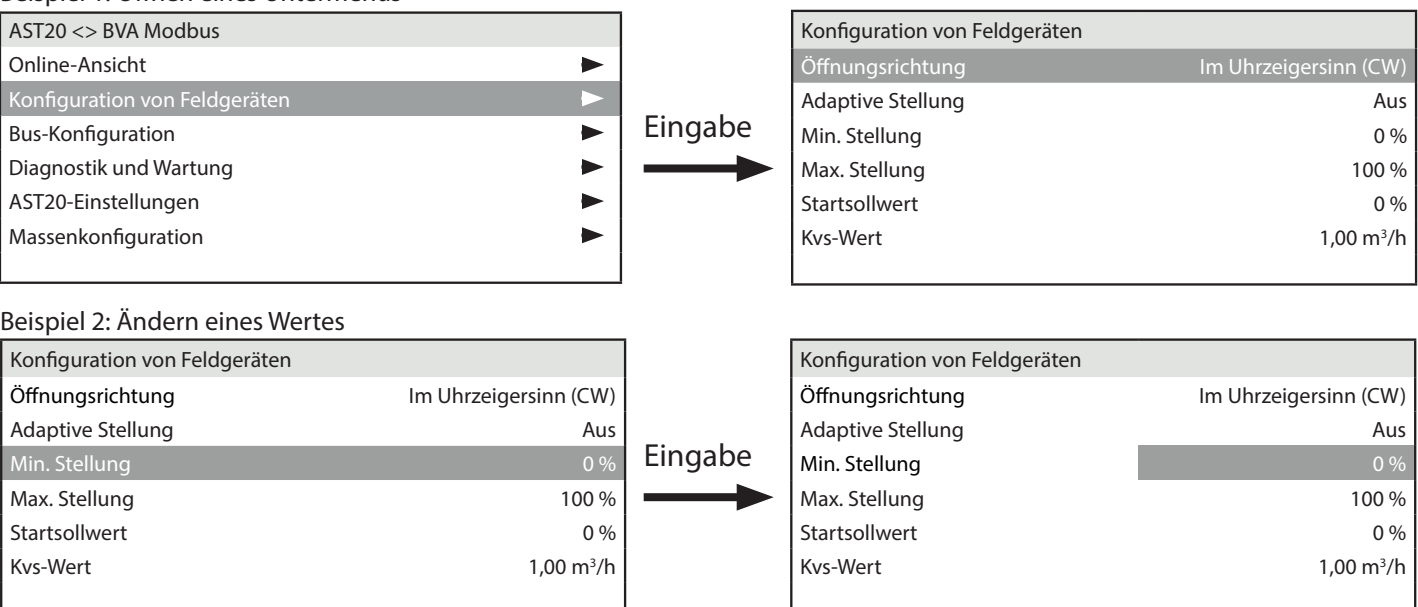

# **Technote**

# Frese COMBIFLOW Modbus-Programmiertool

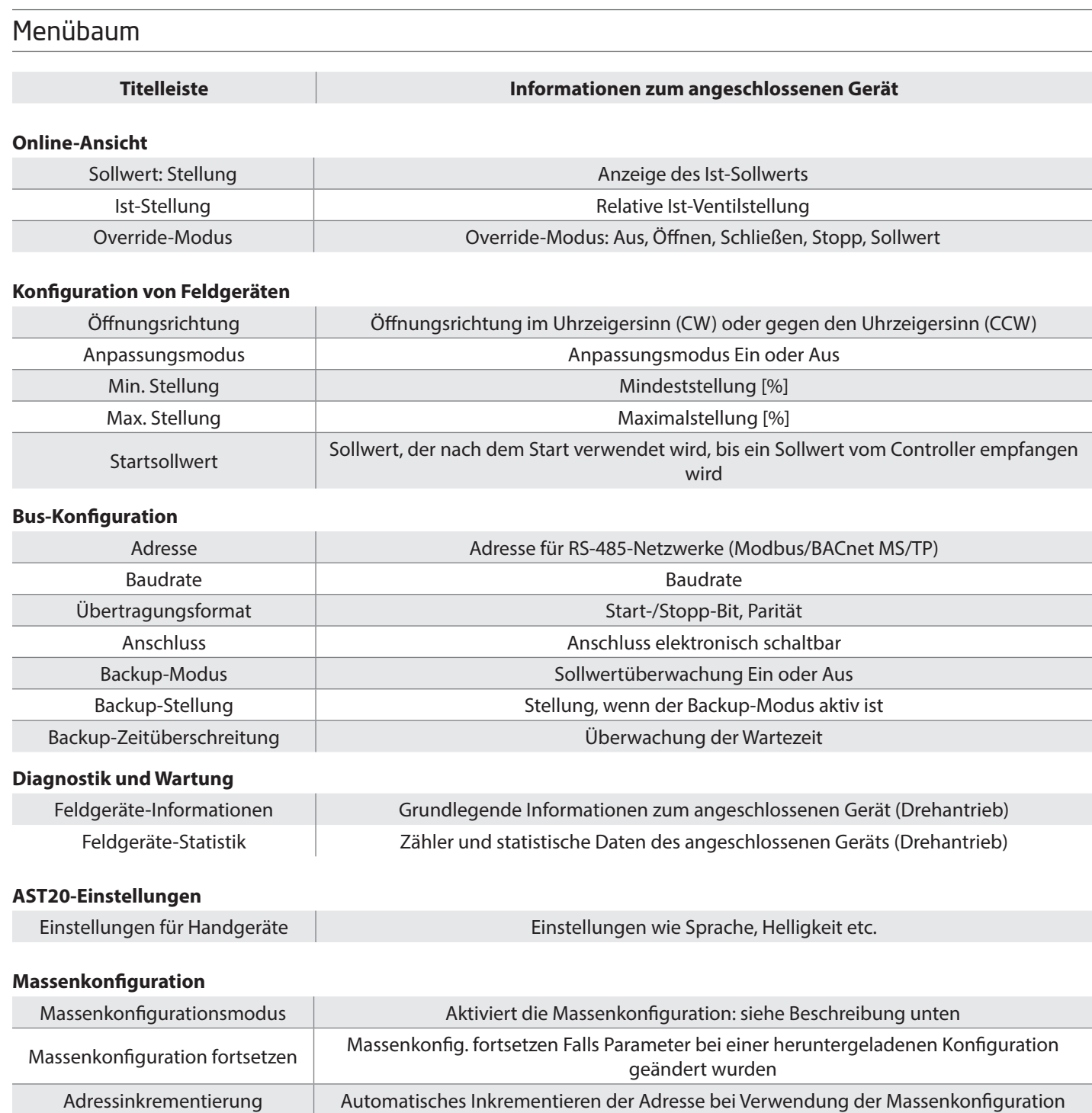

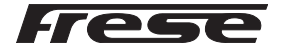

#### Massenkonfiguration

**Technote** 

#### *Pfad: Massenkonfiguration*

- Durch Aktivieren dieser Funktion wird die Konfiguration (alle vom Benutzer einstellbaren Parameter) von einem Feldgerät (Drehantrieb) in den AST20 geladen und dort als "Vorlage" gespeichert.
- Die gespeicherte Konfiguration kann in 1..n Geräte (Drehantriebe) des gleichen Typs übernommen werden.
- Nach der Übernahme einer gespeicherten Konfiguration können Änderungen am angeschlossenen Feldgerät (Drehantrieb) vorgenommen werden, ohne dass die gespeicherte Konfiguration verloren geht.
- Wenn eine Konfiguration nach dem Laden in ein Feldgerät (Drehantrieb) geändert wird, kann sie als neue Vorlagenkonfiguration gespeichert werden.
- Bei Modbus-Geräten (Drehantrieben) kann die Bus-Adresse automatisch inkrementiert werden.

#### **Massenkonfiguration ohne Änderung ausgewählter Parameter im Zielgerät (Stellgerät)**

**Schritt 1**: Aktivieren des Massenkonfigurationsmodus. Die Konfiguration des angeschlossenen Feldgerätes (Drehantrieb) wird in den nichtflüchtigen Speicher des AST20 geladen.

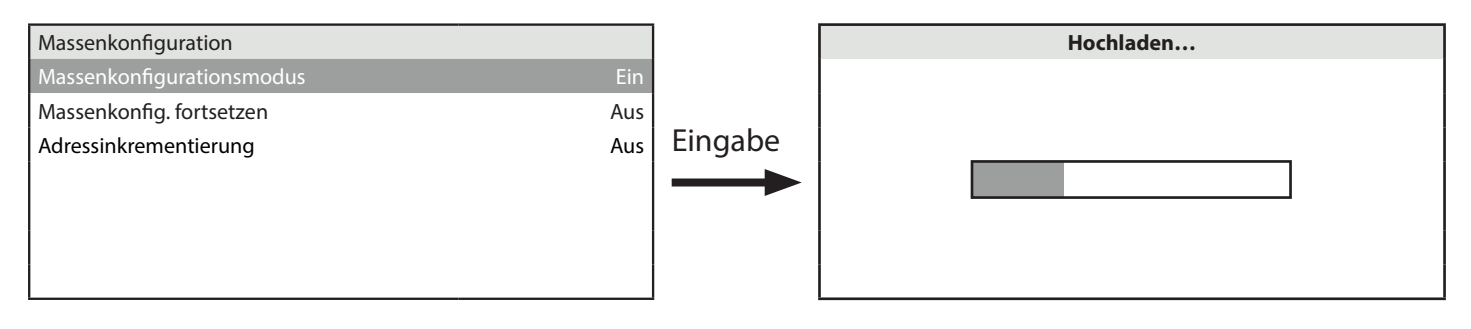

**Step 2**: Nach dem Anschluss des AST20 an das nächste Feldgerät (Drehantrieb desselben Typs) kann die gespeicherte Konfiguration in dieses Zielgerät (Drehantrieb) geladen werden.

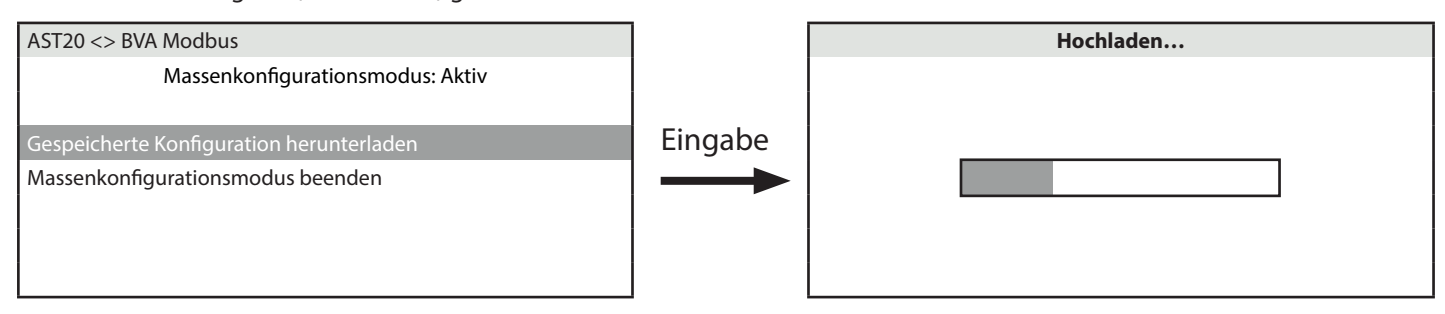

#### **Massenkonfiguration mit Änderung ausgewählter Parameter im Zielgerät (Drehantrieb)**

Schritt 1: Der Massenkonfigurationsmodus kann nach dem Hochladen der Konfiguration (temporär) verlassen werden: Ausgewählte Parameter können dann geändert werden.

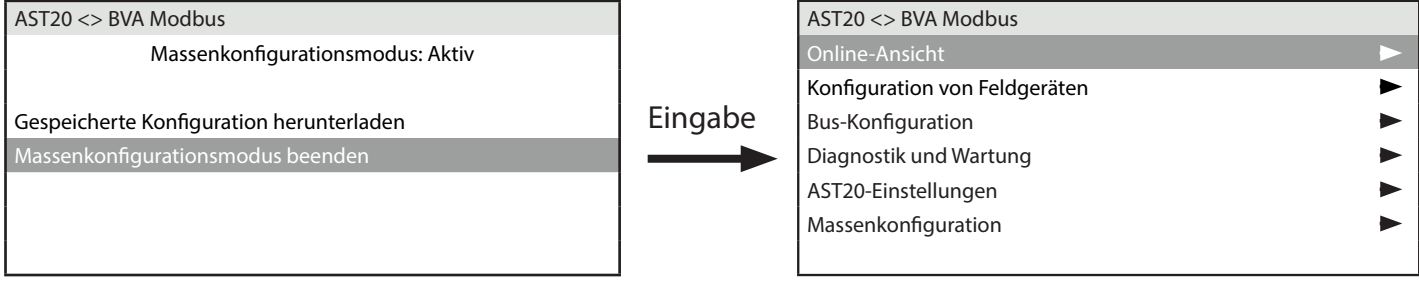

DE Frese COMBIFLOW Modbus-Programmiertool FEB 20

DE Frese COMBIFLOW Modbus-Programmiertool FEB 20

Schritt 2: Nachdem die gewünschten Änderungen vorgenommen wurden, kann die Massenkonfiguration mit der ursprünglichen Konfiguration wieder aufgenommen werden, oder die geänderte Konfiguration kann durch erneute Aktivierung der "Massenkonfiguration" als neue "Vorlagenkonfiguration" verwendet werden.

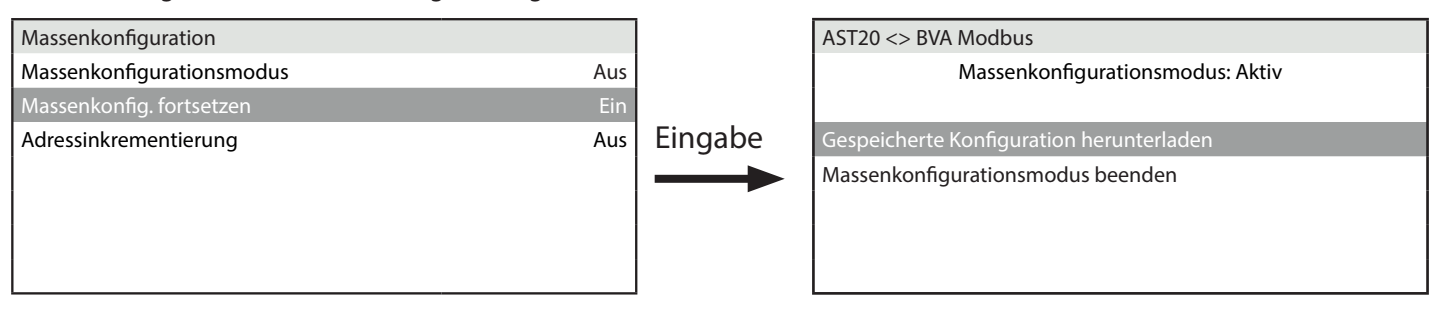

#### Technische Daten

**Technote** 

#### **Stromversorgung**

Stromversorgung durch Controller DC 24 V ± 20%, 30 mA AC 24 V ±20%, 60 mA

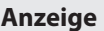

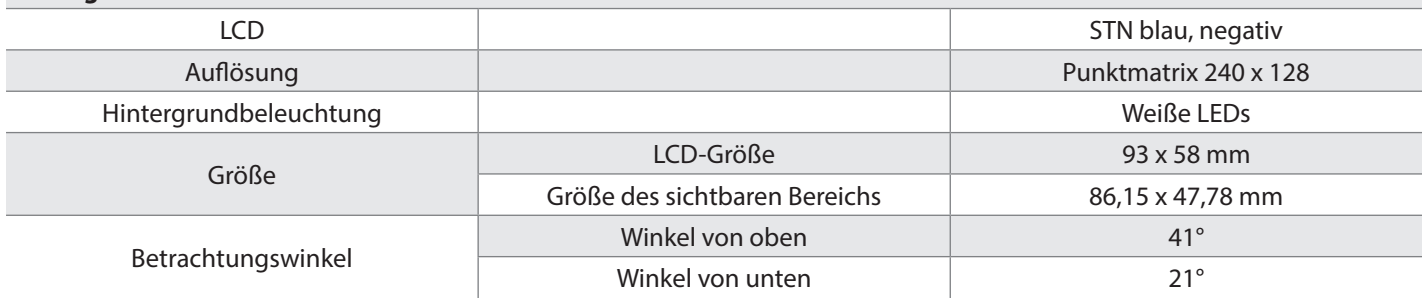

1 Der Betrachtungswinkel ist der Winkel, bei dem das Kontrastverhältnis größer als 2 ist.

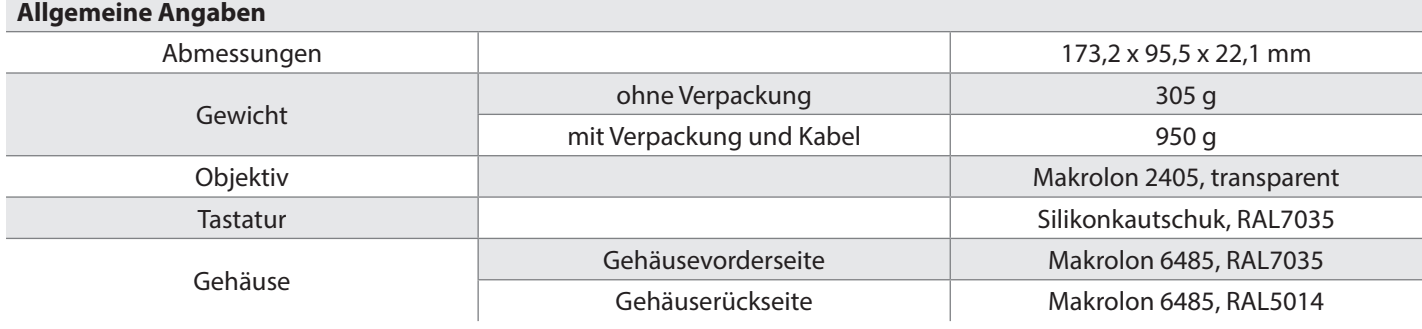

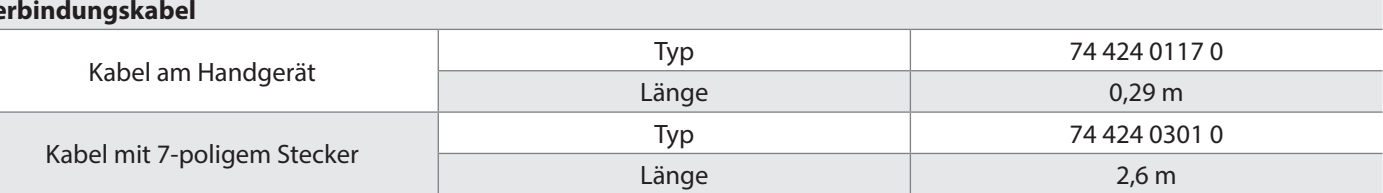

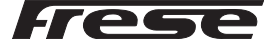

# **Technote**

# Frese COMBIFLOW Modbus-Programmiertool

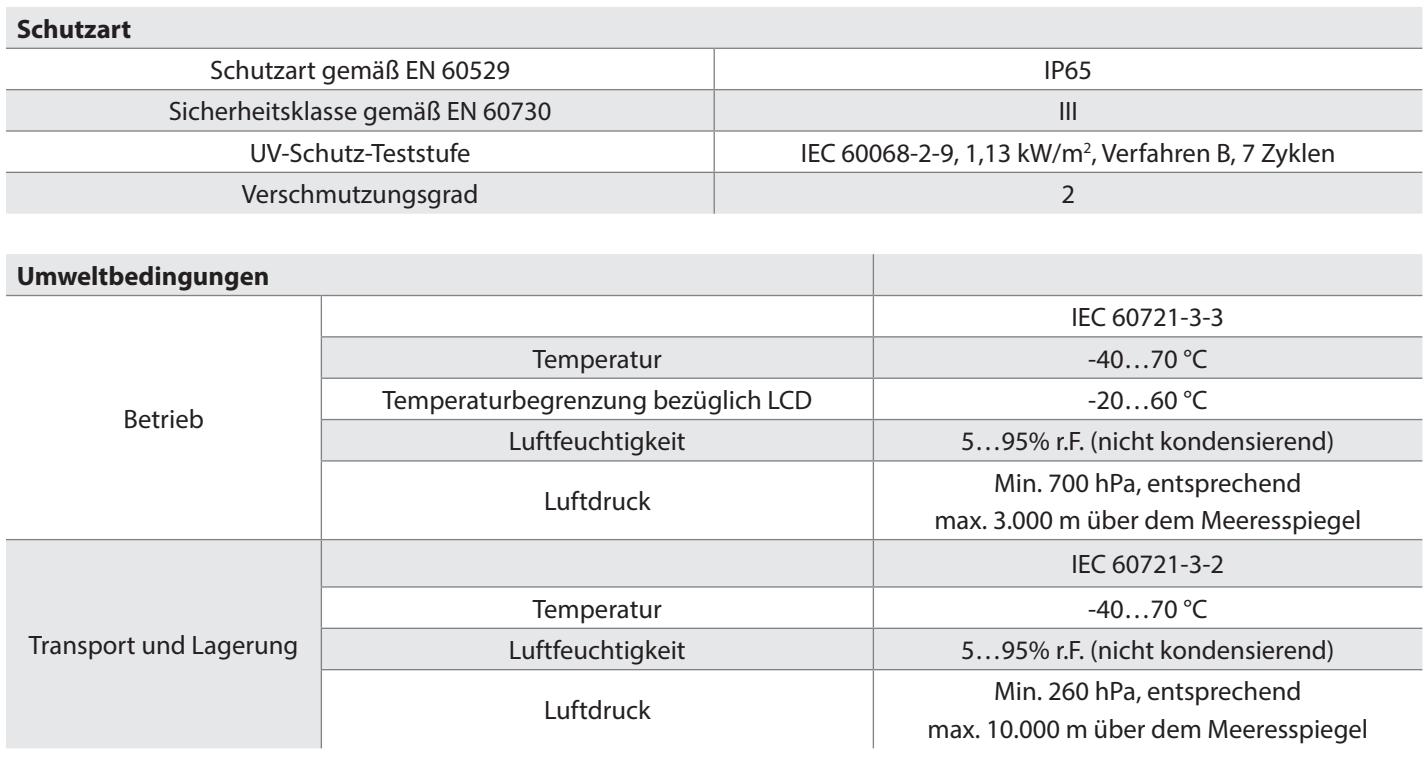

### Abmessungen

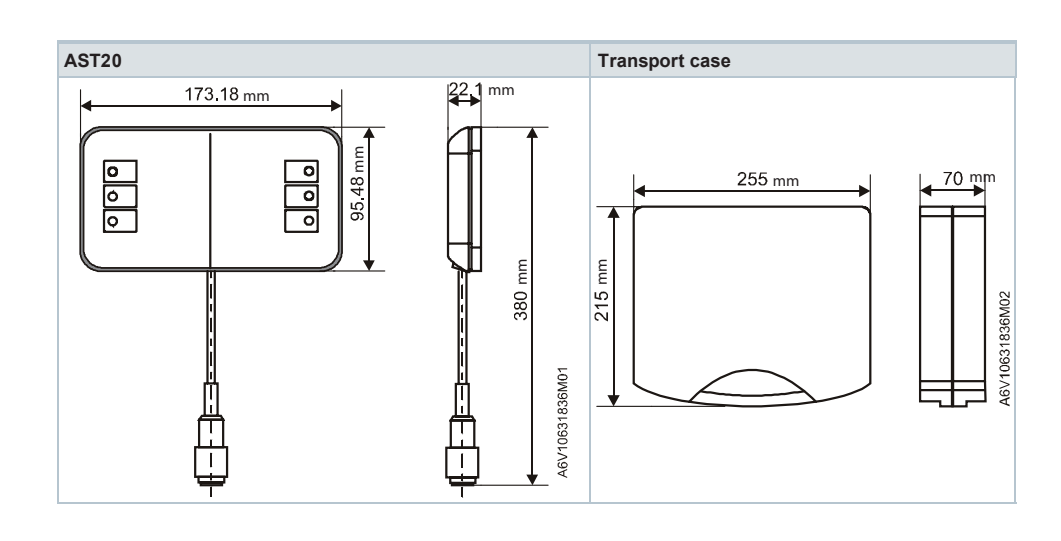

# Produktprogramm

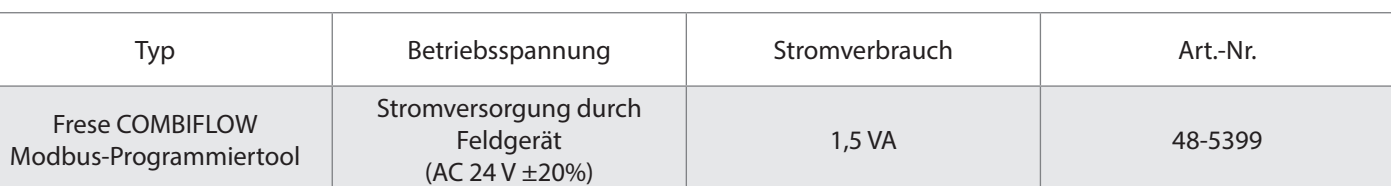

#### Hinweis:

#### **Vorsicht: Nationale Sicherheitsvorschriften**

**Technote** 

Die Nichteinhaltung nationaler Sicherheitsvorschriften kann zu Verletzungen und Sachschäden führen.

Beachten Sie die nationalen Bestimmungen und halten Sie die entsprechenden Sicherheitsvorschriften ein.

#### **7- und 6-polige Anschlusskabel**

Die Verwendung eines falschen Anschlusskabels (z. B. 6-poliges Kabel auf 7-poligem Stecker) kann den angeschlossenen Drehantrieb beschädigen.

#### **Wartung**

AST20-Handgeräte sind wartungsfrei. AST20-Handgeräte nicht öffnen.

#### **Entsorgung**  $\boxtimes$

Das Gerät gilt als Elektrogerät und elektronisches Gerät zur Entsorgung im Sinne der anwendbaren europäischen Richtlinie und darf nicht über den Hausmüll entsorgt werden.

- Entsorgen Sie das Gerät über die dafür vorgesehenen Verfahren.
- Beachten Sie alle lokalen und aktuell geltenden Gesetze und Vorschriften ein.

Frese Armaturen GmbH übernimmt keine Haftung für etwaige Fehler in Katalogen, Broschüren und anderen Drucksachen. Wir behalten uns das Recht vor, unsere Produkte ohne vorhergehende Ankündigung zu ändern. Dies gilt auch für bereits bestellte Produkte, sofern die bestehenden Spezifikationen durch die Änderung unbeeinflusst bleiben. Alle Warenzeichen in diesem Dokument sind Eigentum der Frese Armaturen GmbH. Alle Rechte vorbehalten.

Frese Armaturen GmbH Theaterstr. 30-32 52062 Aachen Tel: 0241/475 82 333 Fax: 0241/475 82 924 E-mail: mail@frese.eu

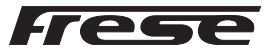